## **BAB IV HASIL DAN PEMBAHASAN**

#### **4.1 Pembahasan**

#### **4.1.1 Analisis Sistem**

Apotek Ritonga merupakan usaha menengah di bidang obat-obatan yang bertujuan menciptakan derajat kesehatan yang optimal bagi masyarakat. Perkembangan yang dialami apotek ritonga sangat cepat dan memiliki banyak pelanggan sehingga Apotek ritonga berinisiatif untuk mengembangkan bisnisnya. Suplai segala jenis obat hanya bisa dilakukan di apotek induk yang membuat penimbunan obat pada apotek induk. Disetiap proses kegiatan aktifitas pekerjaan masih banyak menggunakan kertas, seperti kegiatan transaksi dengan pembeli, rekapitulasi pemasukan keuangan dan laporan harian. Operator kasir masih melakukan pencatatan tertulis untuk menyelesaikan pekerjaannya, sehingga memberikan kesan dampak yang kurang efektif dan efisien dalam hal waktu dan tenaga yang dihasilkan setiap harinya.

Pada bagian ini akan dijelasakan secara umum bagaimana cara menentukan persediaan obat yang mencakup kategori cukup dan tidak menggunakan metode *naive bayes.* 

#### **4.1.2 Analisa Data**

Prediksi persediaan obat menggunakan metode Naive Bayes adalah proses menggunakan algoritma klasifikasi Naive Bayes untuk memprediksi jumlah persediaan obat di masa depan berdasarkan data historis yang ada. Metode Naive Bayes adalah algoritma pembelajaran mesin yang didasarkan pada teorema Bayes dengan asumsi independensi fitur. Dalam konteks prediksi persediaan obat, Naive Bayes digunakan untuk menghitung probabilitas bahwa sebuah obat akan tersedia atau tidak tersedia berdasarkan fitur-fitur yang terkait, seperti tanggal, permintaan sebelumnya, dan faktor lain yang mungkin relevan. Langkah-langkah umum dalam analisis data menggunakan metode Naive Bayes untuk prediksi persediaan obat adalah sebagai berikut:

- 1. Pengumpulan Data: Kumpulkan data historis tentang persediaan obat, termasuk tanggal, permintaan sebelumnya, dan atribut lain yang relevan.
- 2. Preprocessing Data: Lakukan pra-pemrosesan data seperti membersihkan data yang tidak valid atau hilang, mengubah format tanggal menjadi representasi numerik, dan menormalisasi data jika diperlukan.
- 3. Pembagian Data: Bagi dataset menjadi dua bagian, yaitu data pelatihan (training data) dan data pengujian (testing data). Data pelatihan digunakan untuk melatih model Naive Bayes, sementara data pengujian digunakan untuk menguji performa model yang telah dilatih.
- 4. Training Model: Gunakan data pelatihan untuk melatih model Naive Bayes. Dalam kasus ini, model akan mempelajari hubungan antara fiturfitur yang ada dalam dataset pelatihan dan label kelas persediaan obat (tersedia atau tidak tersedia).
- 5. Evaluasi Model: Gunakan data pengujian untuk menguji performa model yang telah dilatih. Hitung akurasi, presisi, recall, atau metrik evaluasi lainnya untuk mengevaluasi kinerja model.
- 6. Prediksi: Setelah model telah dilatih dan dinilai, gunakan model tersebut untuk memprediksi persediaan obat di masa depan berdasarkan data masukan yang baru.
- 7. Penyempurnaan Model: Jika model tidak memberikan hasil yang memuaskan, Anda dapat mempertimbangkan untuk melakukan penyempurnaan seperti memperluas dataset, menambahkan fitur-fitur baru, atau menggunakan teknik lain untuk meningkatkan kinerja model. Adapun data-data obat yang terdapat pada penelitian ini di dapatkan

melalui beberapa tahap pengumpulan data yaitu wawancara langsung serta data persediaan yang ada pada apotek ritonga*.* Jenis persediaan tersebut terdiri dari 2 yaitu persediaan cukup dan persediaan tidak cukup.

1. Analisis persediaan barang

Kategori analisis persediaan barang merupakan kategori yang akan digunakan dalam menerapkan algoritma naive bayes, algoritma naive bayes merupakan algoritma klasifikasi yang butuh aturan class sebelum melakukan prediksi atau klasifikasi, berikut ini aturan class yang akan digunakan pada penelitian dalam melakukan prediksi persediaan obat menggunakan algoritma naive bayes. dapat dilihat pada tabel 4.1 dibawah ini:

**No Jenis persediaan** 1. Persediaan cukup 2. Persediaan tidak cukup

**Tabel 4. 1** Analisis persediaan barang

#### 2. Analisis Data persediaan

Data persediaan akan digunakan sebagai data yang diterapkan pada algoritma naïve bayes. Data persediaan yang ditunjukkan pada tabel 4.2 dibawah ini:

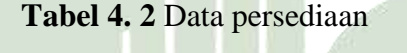

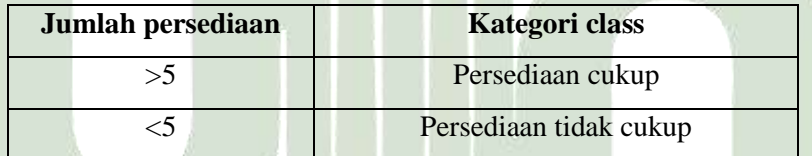

Pada tabel 4.2 merupakan aturan class pada persediaan obat pada apotik dengan aturan obat dinyatakan persediaan cukup apabila persediaan obat >5 dan sebaliknya apabila persdiaan obat <5 dinyatakan persediaan tidak cukup

## UNIVERSITAS ISLAM NEGERI

## **4.1.3 Tahapan metode Naïve Bayes**

Pada penelitian ini, data yang digunakan dalam pengujian akurasi secara manual menggunakan Microsoft Exel adalah sebanyak 20 data. Dimana 20 dari data menjadi data training dan 7 data menjadi data testing. Berikut ini adalah langkah langkah perhitungan dengan menggunakan naïve bayes

| NO.            | <b>Nama</b><br>Obat | <b>Jenis</b><br>Obat | <b>Stok</b><br>Awal | <b>Masuk</b>   | <b>Keluar</b>  | <b>Sisa</b><br><b>Stok</b> | <b>Class</b>       |
|----------------|---------------------|----------------------|---------------------|----------------|----------------|----------------------------|--------------------|
| $\mathbf{1}$   | Acyclovir           | Tablet               | $\overline{7}$      | $\theta$       | 3              | $\overline{4}$             | Cukup              |
| $\overline{2}$ | Acyclovir           | Tablet               | 72                  | $\overline{0}$ | 12             | 60                         | Cukup              |
| 3              | Acyclovir           | sirup                | 10                  | $\overline{0}$ | $\overline{4}$ | 6                          | Cukup              |
| $\overline{4}$ | Acyclovir           | Tablet               | $\overline{4}$      | $\overline{4}$ | $\overline{2}$ | 6                          | Cukup              |
| 5              | Acyclovir           | Tablet               | 9                   | $\overline{0}$ | 3              | 6                          | Cukup              |
| 6              | Afidine             | sirup                | 14                  | $\overline{0}$ | 3              | 11                         | Cukup              |
| 7              | Afidine             | Sirup                | 12                  | $\overline{0}$ | 9              | 3                          | <b>Tidak Cukup</b> |
| 8              | Afidine             | sirup                | 15                  | $\overline{0}$ | 6              | 9                          | Cukup              |
| 9              | Afidine             | sirup                | 10                  | $\overline{4}$ | 10             | 1                          | <b>Tidak Cukup</b> |
| 10             | Afidine             | Tablet               | 14                  | $\overline{4}$ | $\overline{0}$ | 18                         | Cukup              |
| 11             | Afidine             | Tablet               | 8                   | $\overline{0}$ | $\mathbf{1}$   | 7                          | Cukup              |
| 12             | Afidine             | Tablet               | 10                  | 5              | 3              | 12                         | Cukup              |
| 13             | Alleron             | Tablet               | 10                  | $\overline{0}$ | 5              | 5                          | Cukup              |
| 14             | Alleron             | Tablet               | 13                  | $\overline{4}$ | $\overline{4}$ | 13                         | Cukup              |
| 15             | Alleron             | Tablet               | 19                  | $\overline{0}$ | 3              | 16                         | Cukup              |
| 16             | Alleron             | Tablet               | 14                  | $\overline{0}$ | 3              | 11                         | Cukup              |
| 17             | Alleron             | Tablet               | 17                  | $\overline{0}$ | 5              | 12                         | <b>Tidak Cukup</b> |
| 18             | Alleron             | Sirup                | 8                   | 1              | $\overline{0}$ | 9                          | Cukup              |
| 19             | Alleron             | Tablet               | 10                  | $\overline{4}$ | 10             | $\overline{4}$             | <b>Tidak Cukup</b> |
| 20             | Alleron             | Tablet               | 8                   | 30             | 6              | 32                         | <b>Tidak Cukup</b> |

**Tabel 4. 3** Data Trainning Persediaan Obat

## **1) Menghitung probabilitas kelas**

Untuk melihat model dari naïve bayes akan ditentukan kelayakan setiap kelas terlebih dahulu. Pada penenlian ini kelas yang dicari adalah cukup dan tidak cukup. Sebelum menerapkan teori naïve bayes akan dicarik probabilitas dari kedua kelas tersebut, jika melihat data yang digunakan ada 15 dengan kelas cukup dan 5 dengan kelas tidak cukup sebagai berikut:

P (Y = "Cukup") =  $15/20 = 0.75$ 

P (Y = "Tidak Cukup")=  $5/20 = 0.25$ 

## **2) Menghitung probabilitas kejadian**

Kejadian yang dimaksud ialah variabel variabel yang mempengaruhi prediksi persediaan dengan menggunakan persamaan yang sama dengan persamaan kelas yang dicari. Kejadian diwakili dengan variabel X, Sehingga didapat sebagai berikut:

1. Probabilitas kejadian Atribut X untuk kelas cukup Untuk X1 adalah nama produk, probabilitasnya adalah: P (X = Acyclovir tablet | Y= CUKUP) = 4/15 = 0.26 P (X = Acyclovir sirup | Y= CUKUP) = 1/15 = 0.06 P (X = Acyclovir salep| Y= CUKUP) = 0/15 = 0 P (X = Afidine tablet | Y= CUKUP) = 3/15 = 0.2 P (X = Afidine sirup | Y= CUKUP) = 2/15 = 0.13 P (X = Afidine salep| Y= CUKUP) = 0/15 = 0 P (X = Alleron tablet | Y= CUKUP) = 4/15 = 0.26 P (X = Alleron sirup | Y= CUKUP) = 1/15 = 0.06 P (X = Alleron salep| Y= CUKUP) = 0/15 = 0 P (X = stock awal >=9" | Y= CUKUP) = 15/15= 1 P (X = stock awal <=9| Y= CUKUP) = 0/15= 0 P (X = Keluar >=2" | Y= CUKUP) = 15/15=1 P (X = Keluar <=2" | Y= CUKUP) = 0/15=0 P (X = sisa stock >=9| Y= CUKUP) = 15/15= 1 P (X = sisa stock>=9 | Y= CUKUP) =0/15= 0

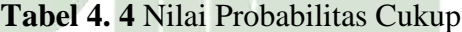

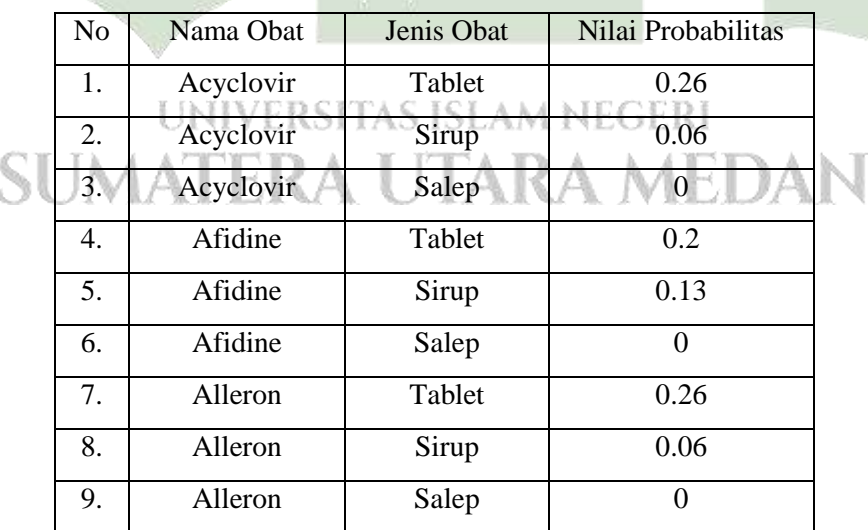

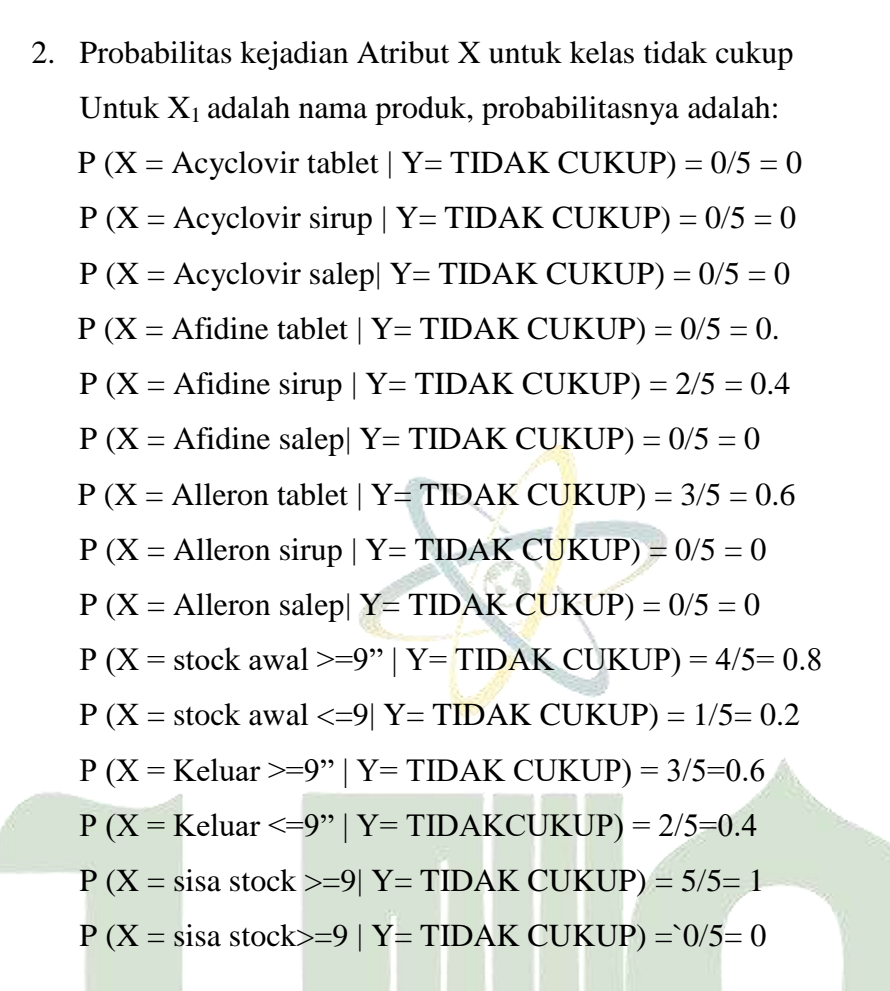

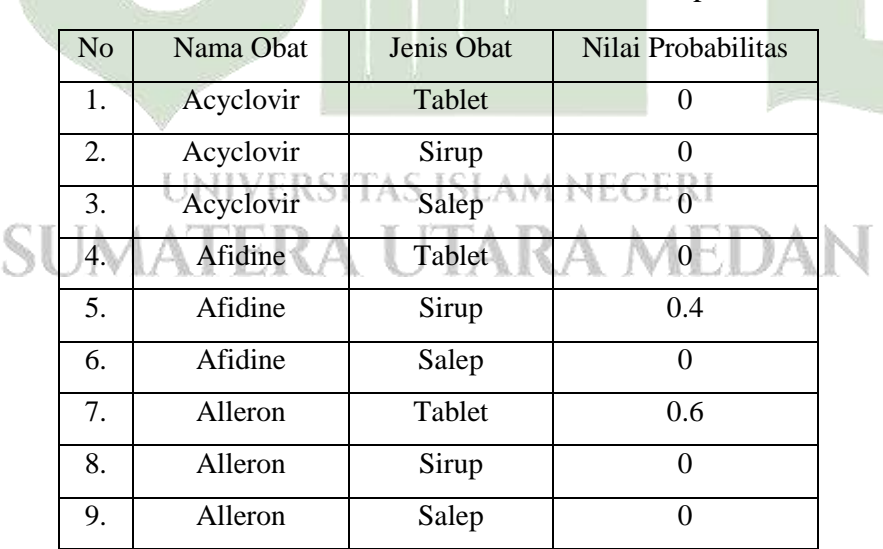

#### **Tabel 4. 5** Nilai Probabilitas Tidak Cukup

Untuk memprediksi persediaan obat selanjutnya menggunakan data testing di bawah ini:

| N <sub>o</sub> | Nama               | Jenis<br>Obat | <b>Stock</b><br>Awal | Masuk | Keluar | Hasil<br>Prediksi |
|----------------|--------------------|---------------|----------------------|-------|--------|-------------------|
|                | Adem Sari 24       | Sirup         | 72                   |       | 12     |                   |
| $\overline{2}$ | Allopurinol 100 mg | Sirup         | 34                   |       | 3      |                   |
| 3              | Allopurinol 300 mg | Tablet        | 23                   |       | 5      |                   |
| 4              | Acyclovir          | Tablet        | 37                   |       |        |                   |
|                | Alleron            | Tablet        | 24                   |       | ?      |                   |
| 6              | Afidine            | Sirup         | 29                   |       | 3      | റ                 |
|                | Afidine            | sirup         |                      |       |        |                   |

**Tabel 4. 6** Data Testing

#### **Perhitungan data testing 1**

P(nama obat dan jenis obat = "Adem Sari" | prediksi persediaan = "cukup") =  $1/72 = 0.07$ 

P(nama obat = "Adem Sari" | prediksi persediaan = "tidak cukup") =  $0/5 = 0$ 

P(stock awal = "stock awal >=9" | prediksi persediaan = "cukup") =  $72/72 = 1$ 

P(stock awal = "stock awal >=9" | prediksi persediaan = "tidak cukup") =  $4/5$  = 0.8

P(keluar = "keluar >= $2$ " | prediksi persediaan = "cukup") =  $15/15 = 1$ 

P(keluar = "keluar >=9" | prediksi persediaan = "tidak cukup") =  $3/5 = 0.6$ 

P(sisa stock = "keluar >=9" | prediksi persediaan = "cukup") =  $34/34 = 1$ 

P(sisa stock = "keluar >=9" | prediksi persediaan = "tidak cukup") =  $5/5 = 1$ 

 $P(X)$  prediksi persediaan = "cukup") = 0.07 x 1 x 1 x 1. = 0.10

P(X| prediksi persediaan = "tidak cukup") = 0 x 0.10 x 0.6 x 1 = 0

 $P(X|$  prediksi persediaan = "cukup" ) x P(prediksi persediaan = "cukup" )

$$
=0.06 \times 0.75 = 0.045
$$

P(X| prediksi persediaan = "tidak cukup" ) x P(prediksi persediaan = "tidak cukup")

 $= 0x \ 0.25 = 0$ 

Dengan mengambil nilai terbesar maka prediksi dengan data testing adalah cukup

#### **Perhitungan data testing 2**

P(nama obat dan jenis obat = "Allopurinol" | prediksi persediaan = "cukup") =  $4/34 = 0.11$ 

P(nama obat = "Allopurinol" | prediksi persediaan = "tidak cukup") =  $3/5 = 0.6$ 

P(stock awal = "stock awal >=9" | prediksi persediaan = "cukup") =  $15/15 = 1$ 

P(stock awal = "stock awal >=9" | prediksi persediaan = "tidak cukup") =  $4/5$  = 0.8

P(keluar = "keluar >= $2$ " | prediksi persediaan = "cukup") =  $15/15 = 1$ 

P(keluar = "keluar >=9" | prediksi persediaan = "tidak cukup") =  $3/5 = 0.6$ 

P(sisa stock = "keluar >=9" | prediksi persediaan = "cukup") =  $34/34 = 1$ 

P(sisa stock = "keluar >=9" | prediksi persediaan = "tidak cukup") =  $5/5 = 1$ 

 $P(X)$  prediksi persediaan = "cukup") = 0.06 x 1 x 1 x 1. = 0.06

 $P(X)$  prediksi persediaan = "tidak cukup"  $= 0 \times 0.8 \times 0.6 \times 1 = 0$ 

 $P(X|$  prediksi persediaan = "cukup" ) x P(prediksi persediaan = "cukup" )

 $=0.26 \times 0.11 = 0.195$ 

 $P(X)$  prediksi persediaan = "tidak cukup" ) x P(prediksi persediaan = "tidak cukup")

 $= 0.6x$   $0.25 = 0.286$ 

Dengan mengambil nilai terbesar maka prediksi dengan data testing adalah cukup

## **Perhitungan data testing 3**

P(nama obat dan jenis obat = "Allopurinol" | prediksi persediaan = "cukup") = UNIVERSITAS ISLAM NEGERI  $23/15 = 1,53$ P(nama obat = "Allopurinol" | prediksi persediaan = "tidak cukup") =  $2/5 = 0.4$ P(stock awal = "stock awal >=9" | prediksi persediaan = "cukup") =  $15/15 = 1$ P(stock awal = "stock awal >=9" | prediksi persediaan = "tidak cukup") =  $4/5$  = 0.8 P(keluar = "keluar >= $2$ " | prediksi persediaan = "cukup") =  $15/15 = 1$ P(keluar = "keluar >=9" | prediksi persediaan = "tidak cukup") =  $3/5 = 0.6$ P(sisa stock = "keluar >=9" | prediksi persediaan = "cukup") =  $15/15 = 1$ 

P(sisa stock = "keluar >=9" | prediksi persediaan = "tidak cukup") =  $5/5 = 1$ 

 $P(X)$  prediksi persediaan = "cukup") = 0.13 x 1 x 1 x 1. = 0.13

 $P(X)$  prediksi persediaan = "tidak cukup"  $) = 0.4x 0.8x 0.6x 1 = 0.192$ 

 $P(X|$  prediksi persediaan = "cukup" ) x P(prediksi persediaan = "cukup" )

 $=1,53 \times 0.75 = 1,14$ 

P(X| prediksi persediaan = "tidak cukup" ) x P(prediksi persediaan = "tidak cukup")

 $= 0.4x$   $0.25 = 0.1$ 

Dengan mengambil nilai terbesar maka prediksi dengan data testing adalah cukup

#### **Perhitungan data testing 4**

P(nama obat dan jenis obat = "Acyclovir sirup" | prediksi persediaan = "cukup") =  $37/15 = 2,4$ 

P(nama obat = "Acyclovir sirup " | prediksi persediaan = "tidak cukup") =  $0/5 = 0$ P(stock awal = "stock awal >=9" | prediksi persediaan = "cukup") =  $15/15 = 1$ P(stock awal = "stock awal >=9" | prediksi persediaan = "tidak cukup") =  $4/5$  = 0.8

P(keluar = "keluar >= $2$ " | prediksi persediaan = "cukup") =  $15/15 = 1$ P(keluar = "keluar >=9" | prediksi persediaan = "tidak cukup") =  $3/5 = 0.6$ P(sisa stock = "keluar >=9" | prediksi persediaan = "cukup") =  $15/15 = 1$ P(sisa stock = "keluar >=9" | prediksi persediaan = "tidak cukup") =  $5/5 = 1$  $P(X)$  prediksi persediaan = "cukup") = 0.06 x 1 x 1 x 1. = 0.06  $P(X|$  prediksi persediaan = "tidak cukup"  $) = 0 \times 0.8 \times 0.6 \times 1 = 0$  $P(X)$  prediksi persediaan = "cukup" ) x P(prediksi persediaan = "cukup" ) I A R  $=2.4 \times 0.75 = 1.8$   $\rightarrow$   $\rightarrow$   $\rightarrow$   $\rightarrow$ 

P(X| prediksi persediaan = "tidak cukup" ) x P(prediksi persediaan = "tidak cukup")

 $= 0x \ 0.25 = 0$ 

Dengan mengambil nilai terbesar maka prediksi dengan data testing adalah cukup

#### **Perhitungan data testing 5**

P(nama obat dan jenis obat = "Alleron tablet" | prediksi persediaan = "cukup") =  $24/15 = 1,6$ 

P(nama obat = "Alleron tablet" | prediksi persediaan = "tidak cukup") =  $3/5 = 0.6$ 

P(stock awal = "stock awal >=9" | prediksi persediaan = "cukup") =  $15/15 = 1$ 

P(stock awal = "stock awal >=9" | prediksi persediaan = "tidak cukup") =  $4/5$  = 0.8

P(keluar = "keluar >= $2$ " | prediksi persediaan = "cukup") =  $15/15 = 1$ 

P(keluar = "keluar >=9" | prediksi persediaan = "tidak cukup") =  $3/5 = 0.6$ 

P(sisa stock = "keluar >=9" | prediksi persediaan = "cukup") =  $15/15 = 1$ 

P(sisa stock = "keluar >=9" | prediksi persediaan = "tidak cukup") =  $5/5 = 1$ 

 $P(X)$  prediksi persediaan = "cukup") = 0.06 x 1 x 1 x 1. = 0.06

 $P(X)$  prediksi persediaan = "tidak cukup"  $= 0 \times 0.8 \times 0.6 \times 1 = 0$ 

 $P(X|$  prediksi persediaan = "cukup" ) x P(prediksi persediaan = "cukup" )

 $=1,6 \times 0.75 = 1,2$ 

 $P(X)$  prediksi persediaan = "tidak cukup" ) x P(prediksi persediaan = "tidak cukup")

 $= 0.6x$   $0.25 = 0.15$ 

Dengan mengambil nilai terbesar maka prediksi dengan data testing adalah cukup

## **Perhitungan data testing 6**

P(nama obat dan jenis obat = "Afidine sirup" | prediksi persediaan = "cukup") = UNIVERSITAS ISLAM NEGERI  $29/15 = 1.93$ P(nama obat = "Afidine sirup" | prediksi persediaan = "tidak cukup") =  $2/5 = 0.4$ P(stock awal = "stock awal >=9" | prediksi persediaan = "cukup") =  $15/15 = 1$ P(stock awal = "stock awal >=9" | prediksi persediaan = "tidak cukup") =  $4/5$  = 0.8 P(keluar = "keluar >= $2$ " | prediksi persediaan = "cukup") =  $15/15 = 1$ P(keluar = "keluar >=9" | prediksi persediaan = "tidak cukup") =  $3/5 = 0.6$ P(sisa stock = "keluar >=9" | prediksi persediaan = "cukup") =  $15/15 = 1$ 

P(sisa stock = "keluar >=9" | prediksi persediaan = "tidak cukup") =  $5/5 = 1$ 

- $P(X)$  prediksi persediaan = "cukup") = 0.13 x 1 x 1 x 1. = 0.13
- $P(X)$  prediksi persediaan = "tidak cukup"  $) = 0.4x$  0.8 x 0.6 x 1 = 0.192
- $P(X|$  prediksi persediaan = "cukup" ) x P(prediksi persediaan = "cukup" )

 $=1,93 \times 0.75 = 1,4$ 

P(X| prediksi persediaan = "tidak cukup" ) x P(prediksi persediaan = "tidak cukup")

 $= 0.4x$   $0.25 = 0.1$ 

Dengan mengambil nilai terbesar maka prediksi dengan data testing adalah cukup

#### **Perhitungan data testing 7**

P(nama obat dan jenis obat = "Afidine sirup" | prediksi persediaan = "cukup") =  $7/15 = 0.46$ 

P(nama obat = "Afidine sirup" | prediksi persediaan = "tidak cukup") =  $0/5 = 0$ P(stock awal = "stock awal >=9" | prediksi persediaan = "cukup") =  $15/15 = 1$ P(stock awal = "stock awal >=9" | prediksi persediaan = "tidak cukup") =  $4/5$  =

0.8

P(keluar = "keluar >= $2$ " | prediksi persediaan = "cukup") =  $15/15 = 1$ P(keluar = "keluar >=9" | prediksi persediaan = "tidak cukup") =  $3/5 = 0.6$ P(sisa stock = "keluar >=9" | prediksi persediaan = "cukup") =  $15/15 = 1$ P(sisa stock = "keluar >=9" | prediksi persediaan = "tidak cukup") =  $5/5 = 1$  $P(X)$  prediksi persediaan = "cukup") = 0.13 x 1 x 1 x 1. = 0.13  $P(X|$  prediksi persediaan = "tidak cukup"  $) = 0 \times 0.8 \times 0.6 \times 1 = 0$  $P(X)$  prediksi persediaan = "cukup" ) x P(prediksi persediaan = "cukup" )  $=0.46 \times 0.75 = 0.345$  $TAK$ 

P(X| prediksi persediaan = "tidak cukup" ) x P(prediksi persediaan = "tidak cukup")

 $= 5x \ 0.25 = 1.25$ 

Dengan mengambil nilai terbesar maka prediksi dengan data testing adalah tidak cukup

| No. | Nama Obat | Jenis Obat<br>(Sirup) | Stok Awal   Keluar | Sisa Stok | Prediksi |
|-----|-----------|-----------------------|--------------------|-----------|----------|
|     | Adem Sari | $0.07\,$              |                    |           |          |

**Tabel 4. 7** hasil perhitungan data testing 1 (cukup)

**Tabel 4. 8** hasil perhitungan data testing 1 (tidak cukup)

| No. | Nama Obat | Jenis Obat<br>(Sirup) | Stok Awal   Keluar |      | Sisa Stok | Prediksi |
|-----|-----------|-----------------------|--------------------|------|-----------|----------|
|     | Adem Sari |                       | 0.8                | 0.06 |           |          |

**Tabel 4. 9** hasil perhitungan data testing 2 (cukup)

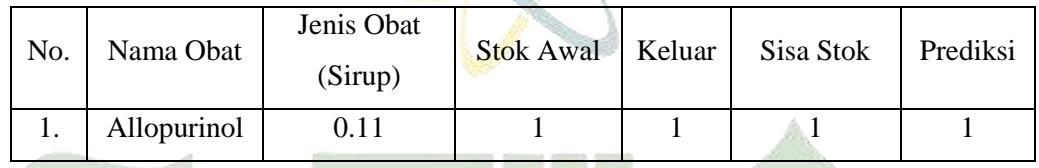

## **Tabel 4. 10** hasil perhitungan data testing 2 (tidak cukup)

| No. | Nama Obat   | Jenis Obat<br>(Sirup) | Stok Awal   Keluar |     | Sisa Stok | Prediksi |
|-----|-------------|-----------------------|--------------------|-----|-----------|----------|
|     | Allopurinol | 0.6                   | 0.8                | 0.6 |           |          |

**Tabel 4. 11** hasil perhitungan data testing 3 (cukup)

| No. |             | Jenis Obat<br>$\left  \right $ Nama Obat $\left  \right $ (Tablet) | Stok Awal   Keluar   Sisa Stok |  | Prediksi |
|-----|-------------|--------------------------------------------------------------------|--------------------------------|--|----------|
|     | Allopurinol |                                                                    |                                |  |          |

**Tabel 4. 12** hasil perhitungan data testing 3 (tidak cukup)

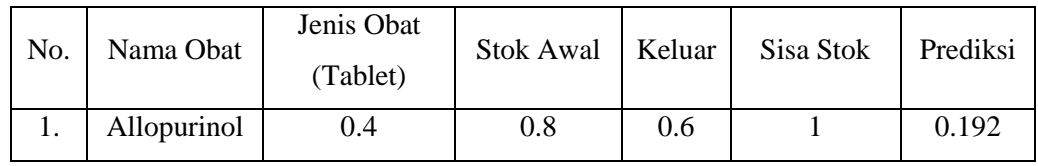

## **Tabel 4. 13 hasil perhitungan data testing 4 (cukup)**

| No. | Nama Obat | Jenis Obat<br>(Sirup) | Stok Awal   Keluar | Sisa Stok | Prediksi |
|-----|-----------|-----------------------|--------------------|-----------|----------|
|     | Acyclovir | 2.4                   |                    |           | 0.06     |

**Tabel 4. 14 hasil perhitungan data testing 4 (tidak cukup)**

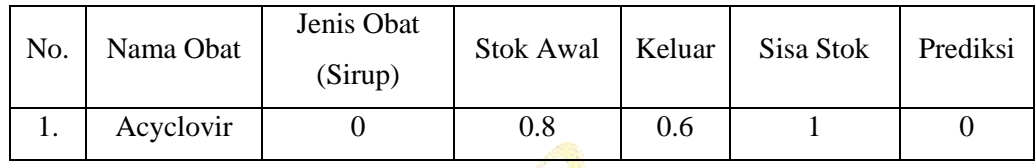

## **Tabel 4. 15 hasil perhitungan data testing 5 cukup)**

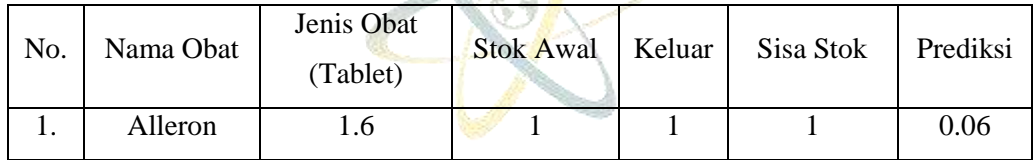

## **Tabel 4. 16 hasil perhitungan data testing 5 (tidak cukup)**

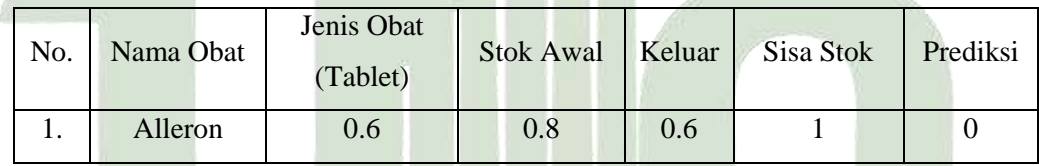

## **Tabel 4. 17 hasil perhitungan data testing 6 (cukup)**

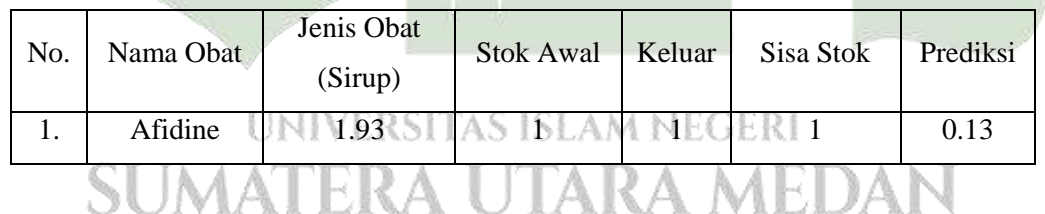

## **Tabel 4. 18 hasil perhitungan data testing 6 (tidak cukup)**

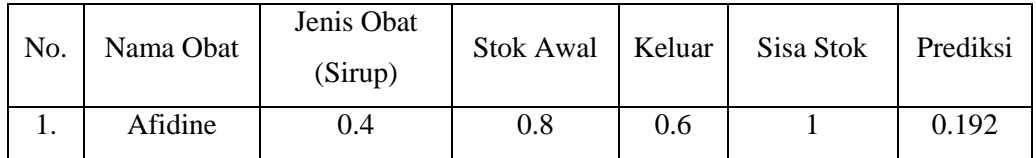

## **Tabel 4. 19 hasil perhitungan data testing 7 (cukup)**

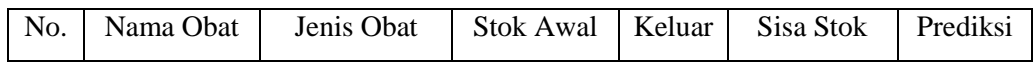

|     |         | (Sirup) |  |        |
|-----|---------|---------|--|--------|
| . . | Afidine | 00.46   |  | v. i J |

**Tabel 4. 20 hasil perhitungan data testing 7 (tidak cukup)**

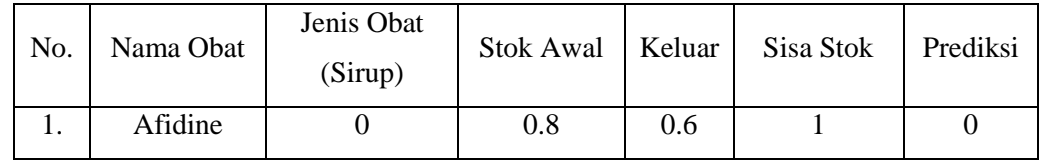

Berdasarkan hasil perhitungan 7 data testing menghasilkan hasil prediksi persediaan yang akan ditampilkan pada tabel 4.13 berikut ini

| N <sub>o</sub> |                    | Jenis  | <b>Stock</b> | Masuk | Keluar         | Hasil          |
|----------------|--------------------|--------|--------------|-------|----------------|----------------|
|                | Nama               | Obat   | Awal         |       |                | Prediksi       |
|                | Adem Sari 24 s     | Sirup  | 72           | 0     | 12             | Cukup          |
| $\overline{2}$ | Allopurinol 100 mg | Sirup  | 34           | 0     | 3              | Cukup          |
| 3              | Allopurinol 300 mg | Tablet | 23           |       | 5              | Cukup          |
| 4              | Acyclovir          | Tablet | 37           | 0     |                | Cukup          |
| 5              | alleron            | Tablet | 24           | 4     | $\overline{2}$ | Cukup          |
| 6              | Afidine            | Sirup  | 29           |       | 3              | cukup          |
| 7              | Afidine            | sirup  | 7            |       | 5              | Tidak<br>cukup |
|                |                    |        |              |       |                |                |

**Tabel 4. 21** Hasil Testing

Kemudian dari data diatas dengan menggunakan algoritma naïve bayes dapat di prediksi persediaan menggunakan 3 data hasilnya "cukup". Langkah selanjutnya adalah menghitung nilai akurasi dengan menggunakan confusion matrix. Akurasi menyatakan jumlah data yang diklasifikasi benar setelah dilakukan proses pengujian. Rumus yang digunakan untuk menghitung akurasi adalah sebagai berikut

Akurasi =  $\frac{P_{T+TN}}{TP+FN+FP+TN}$  x

Ket: TP (True Positive) =Jumlah data Aktual 'cukup' dan Prediksi 'cukup' FN (False Negative) = Jumlah data Aktual 'cukup' dan prediksi 'tidak cukup' TN (True Negative) = Jumlah data Aktual 'tidak cukup' dan Prediksi 'cukup'

FP (False Positive) = Jumlah data Aktual 'tidak cukup'' dan Prediksi 'tidak cukup''

**Tabel 4. 22** Confusion Matrix

|                        | Cukup | Tidak cukup |
|------------------------|-------|-------------|
| Data uji "cukup"       |       |             |
| Data uji "tidak cukup" |       |             |

Dari tabel diatas, dapat diukur tingkat akurasinya dari klasifikasi berikut:

 $TP = 6$ ,  $FN = 0$ ,  $TN = 1$ ,  $FP=0$ 

$$
Akurasi = ((TP + TN)/(TP + FP + TN = FN)) X 100%
$$

Akurasi =  $((6+1)/(6+0+1+0))$  x 100%

Akurasi  $= 100\%$ 

#### **4.1.3 Perancangan**

Sebelum terlebih dahulu mengimplementasikannya dalam program aplikasi, hal yang dilakukan penulis yaitu merancang sistem untuk melakukan prediksi persediaan sehingga ketika mengimplementasikan dapat berjalan dengan baik.

#### 1. Perancangan *Database*

Database adalah tempat penyimpanan data. Dalam memberlakukan operasi pengolahan data, penyimpanan data sangatlah penting. Memproses dalam pengolahan data tidak ganya harus dilakukan dalam proses yang cepat, dan masih banyak lagi. Misalnya, waktu minimal untuk akuisis data, kapasitas untuk menyimpan dan memeperbarui data dalam jumlah besar untuk memperbarui data. Dalam pembuatan sistem ini *database* yang digunakan adalah database mysql*.*  Adapun *database* yang dibuat dalam perancangan ini adalah sebagai berikut:

#### 1) Tabel *User*

Pada tabel *user* ini untuk menyimpan data-data pengguna ke dalam *database*. Tabel ini berisikan user\_id, username dan password. Struktur tabel *user* ini ditunjukkan pada tabel di bawah ini.

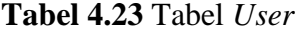

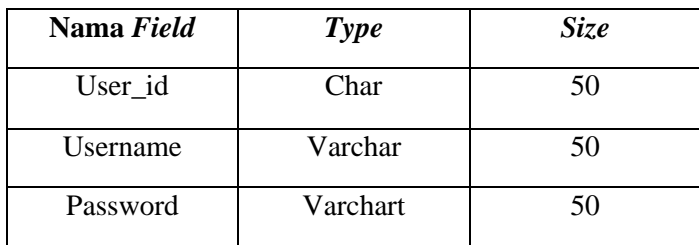

2) Tabel nama data

Pada tabel nama data untuk menyimpan data-data obat ke dalam *database.* Adapun tabel ini berisikan id, nama obat.

**Tabel 4.24** Tabel Nama

| <b>Nama Field</b> | <b>Type</b> | <b>Size</b> |
|-------------------|-------------|-------------|
|                   | Int         |             |
| Nama_data         | Varchar     | 00          |

## 3) Tabel Dataset

Pada tabel ini berisikan tentang data-data obat*.* Adapun struktur tabel dataset ini dapat dilihat pada tabel dibawah ini:

**Tabel 4.25** Tabel dataset

| <b>Nama Field</b>       | <b>Type</b>    | <b>Size</b>     |  |
|-------------------------|----------------|-----------------|--|
| UNIVERSITAS ISLAM NEGER |                | $\overline{20}$ |  |
| nomor<br>Nama           | int<br>varchar |                 |  |
| Id atribut              | int            | 50              |  |
| Id_nilai                | int            | 50              |  |
|                         |                |                 |  |

## 4) Tabel nilai

 Tabel ini dipergunakan untuk memberikan nilai pada tiap-tiap atribut. tabel nilai ini dapat dilihat pada tabel dibawah ini:

| Nama Field | <b>Type</b> | <b>Size</b> |
|------------|-------------|-------------|
| Id nilai   | Int         | 50          |
| Id atribut | Int         | 100         |
| Nama_nilai | varchar     | 00          |

**Tabel 4.26** Tabel Nilai

#### 2. Perancangan *Interface*

Perancangan antarmuka *input/output* ini bertujuan untuk membentuk antarmuka aplikasi yang terintegrasi dengan perangkat lunak agar perancangan aplikasi lebih mudah dipahami. Adapun perancangan sistem ini terdiri dari: rancangan halaman *login*, halaman *atribut data,* halaman dataset, halaman perhitungan dan halaman akurasi. Berikut ini adalah perancangan *user interface* yang nantinya akan diimplementasikan sistem berbasis website*.*

1. Rancangan Tampilan login user

Pada tampilan login akan menampilkan form input username dan password yang dapat digunakan untuk masuk kedalam sistem menajemen kursus yang terdapat pada gambar 4.1 berikut ini

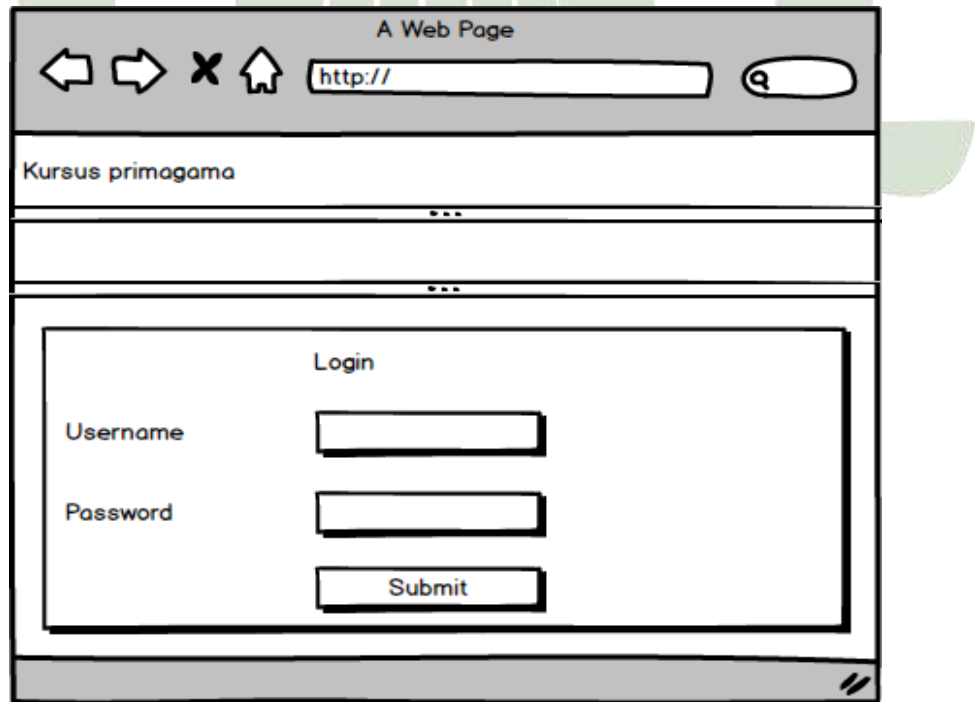

**Gambar 4.1** *Interface Login*

1. Halaman menu utama

Pada halaman ini berisikan semua menu yang terdapat pada sistem seperti master data, akurasi, perhitungan dan hasil. Adapun rancangan tersebut dapat dilihat pada gambar 4.2 dibawah ini:

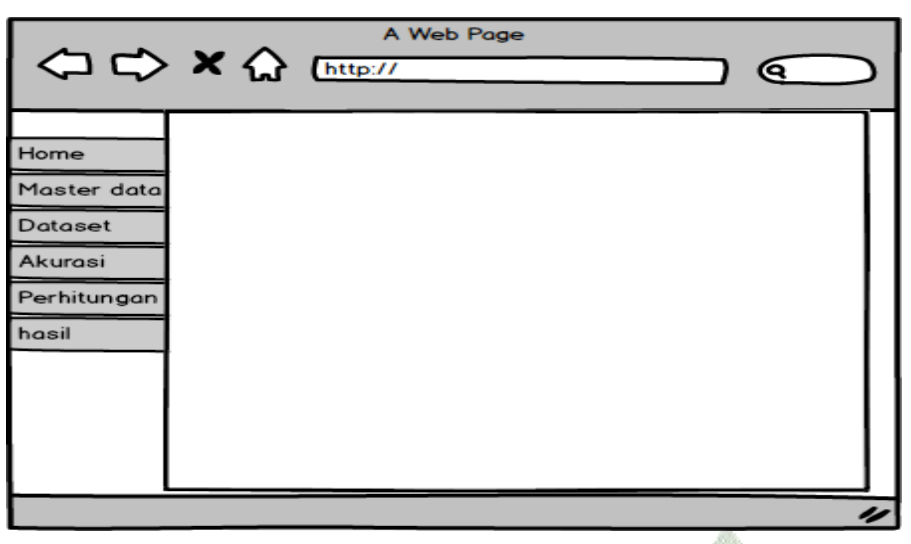

**Gambar 4.2** *Interface* Menu Utama

#### 2. Halaman *atribut*

Setelah melakukan login pada sistem, sistem akan menampilkan keseluruhan menu, pengguna dapat memilih menu atribut untuk melakukan penambahan data atribut. Adapun rancangan menu atribut tersebut dapat dilihat pada gambar dibawah ini.

UNIVERSITAS ISLAM NEGERI **SUMATERA UTARA MEDAN** 

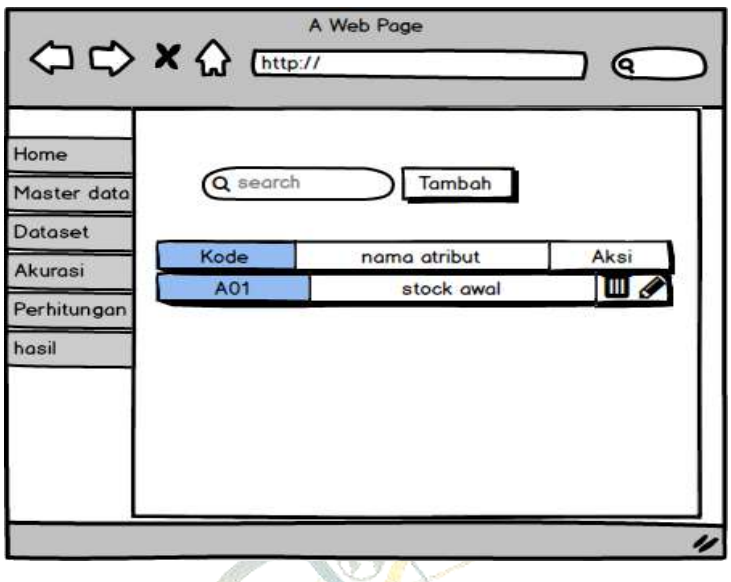

**Gambar 4. 3** *Interface* atribut

3. Halaman Interface nilai atribut

 Pada desain perancangan nilai atribut akan menampilkan form atribut seperti nama atribut*.* Yang dapat dilihat pada gambar dibawah 4.4 ini.

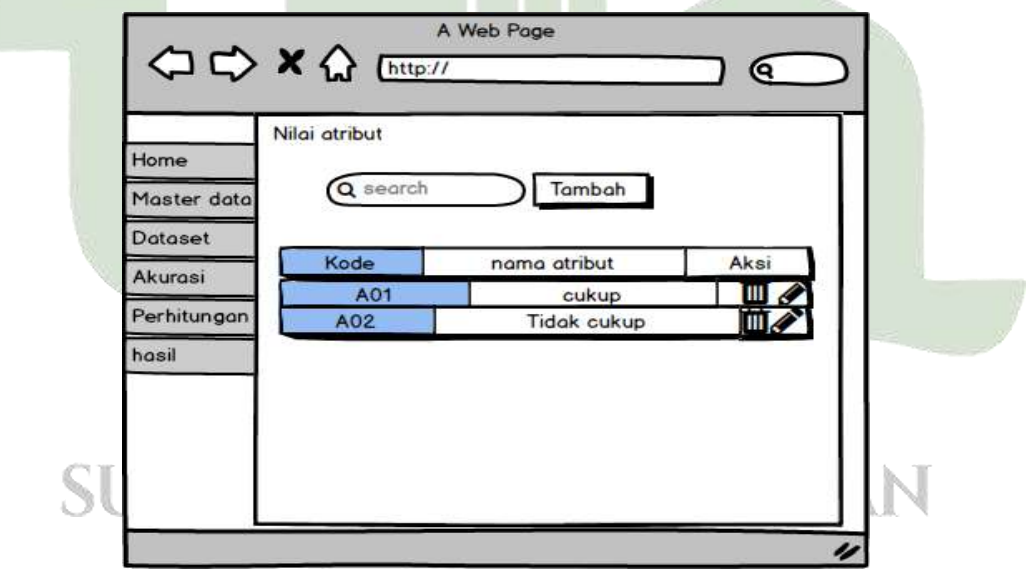

**Gambar 4. 4** *Interface* nilai atribut

4. Halaman *Interface* dataset

Pada halaman ini akan menampilkan keseluruhan data seet, pada menu dataset terdapat button tambah dan button import. Adapun rancangan tersebut dapat dilihat pada gambar dibawah ini:

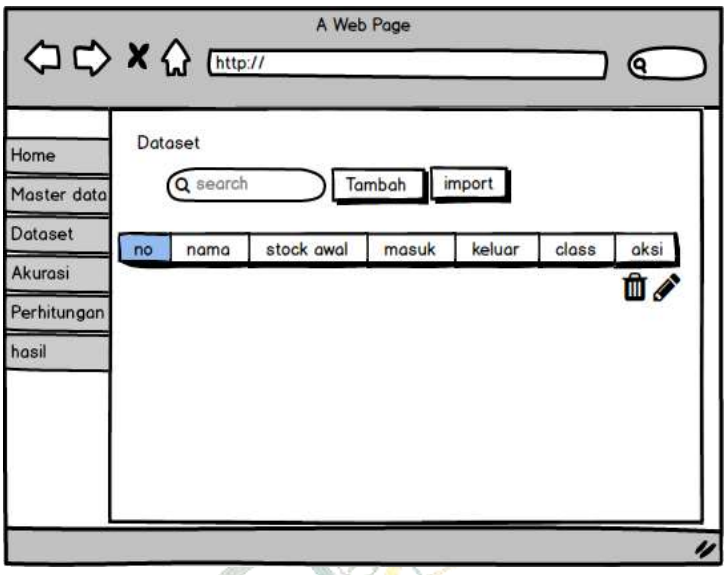

**Gambar 4. 5** *Inerface* dataset

5. Halaman perhitungan akurasi

Pada halaman ini menjeleskan tentang proses melakukan perhitungan akurasi data testing. Adapun perancangan menu perhitungan akurasi tersebut dapat dilihat pada gambar dibawah ini:

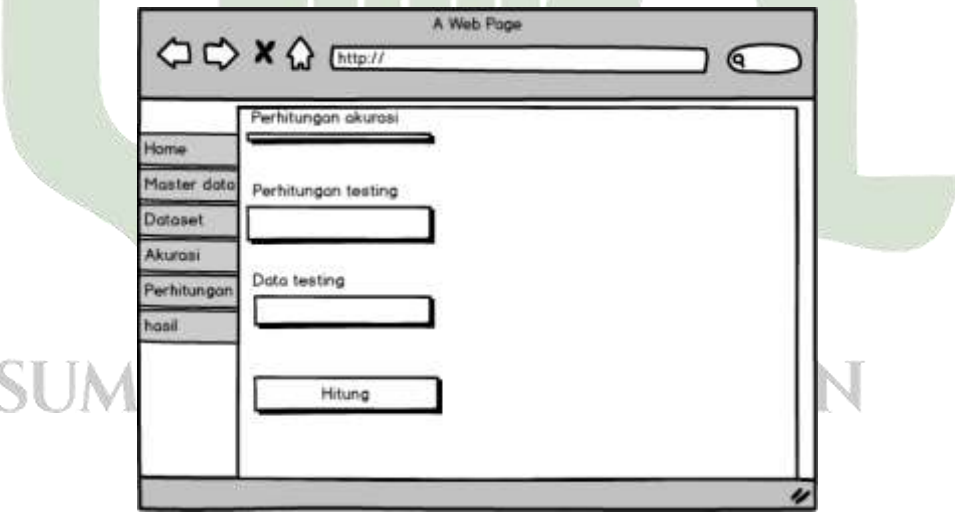

**Gambar 4. 6** *Interface* perhitungan akurasi

6. Halaman perhitungan naïve bayes

Pada halaman ini menjeleskan tentang proses melakukan perhitungan algoritma naïve bayes yang akan menampilkan 3 atribut seperti nama obat, stock awal, masuk dan keluar. Adapun perancangan menu perhitungan algoritma naïve bayes tersebut dapat dilihat pada gambar 4.7 dibawah ini:

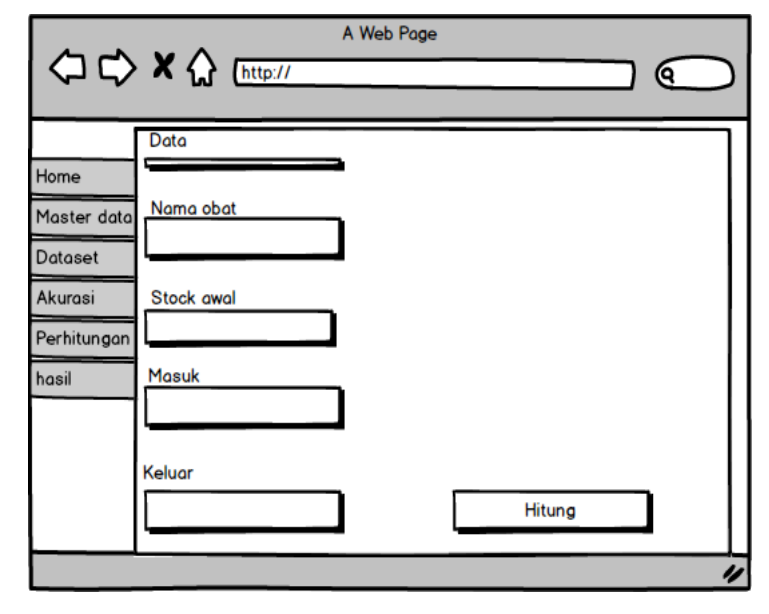

**Gambar 4. 7** *Interface* perhitungan *naïve bayes*

## **3.** *Flowchart*

Diagram alir yang akan digunakan untuk prediksi persediaan obat

*a. Flowchart Login*

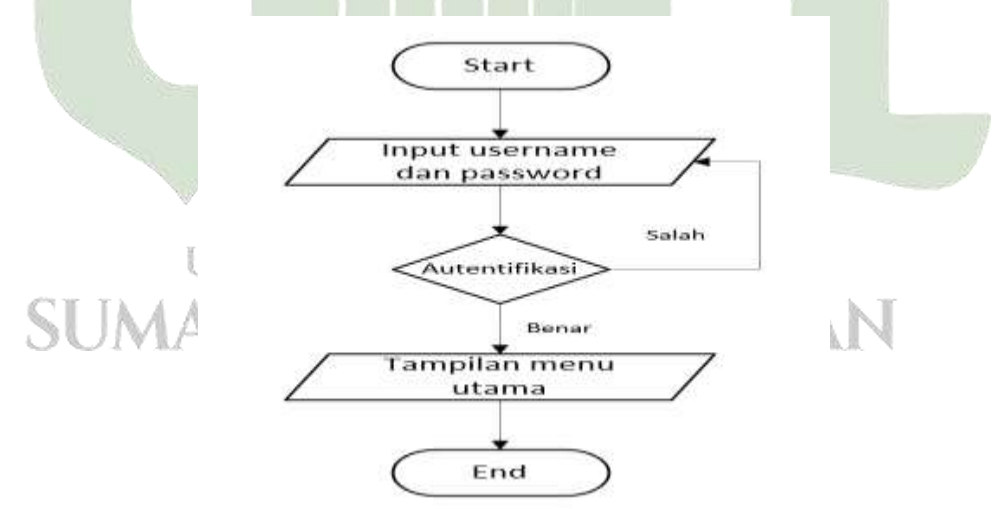

**Gambar 4. 8** *Flowchart Login*

b. *Flowchart* Sistem

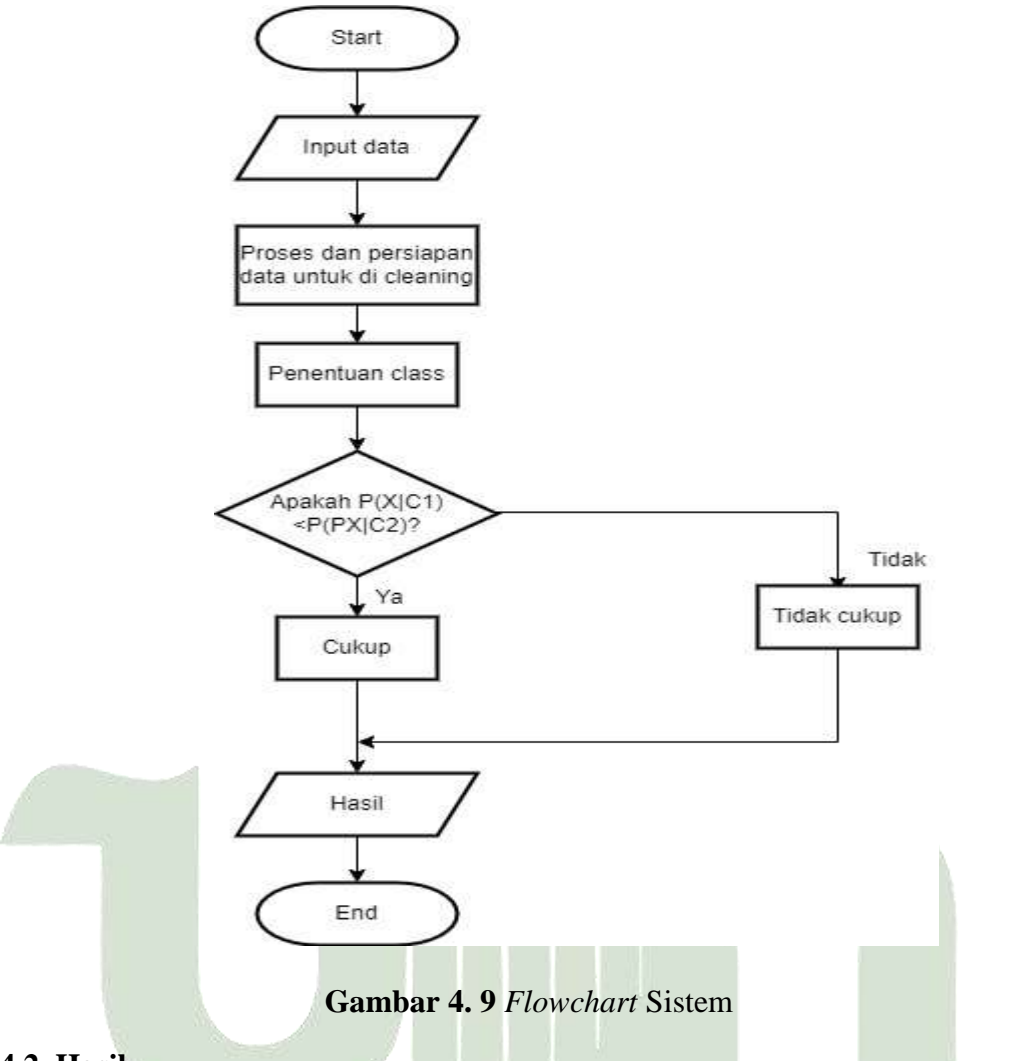

#### **4.2 Hasil**

Adapun pada penelitian ini menghasilkan sebuah sistem yang dapat melakukan prediksi persediaan obat pada apotek ritongan menggunakan algoritma naïve bayes berbasis website. RSITAS ISLAM NEGERI

#### l LLARA MEL **4.2.1 Pengujian Aplikasi**

Berikut ini merupakan hasil pengujian dari sistem ini saat dijalankan pada web browser. Dibawah ini adalah hasil pengujian dari masing-masing setiap halaman yaitu antara lain:

1. Tampilan Halaman menu utama

Halaman menu utama dari sistem prediksi persediaan ini dapat dilihiat pada gambar 4.9 berikut ini:

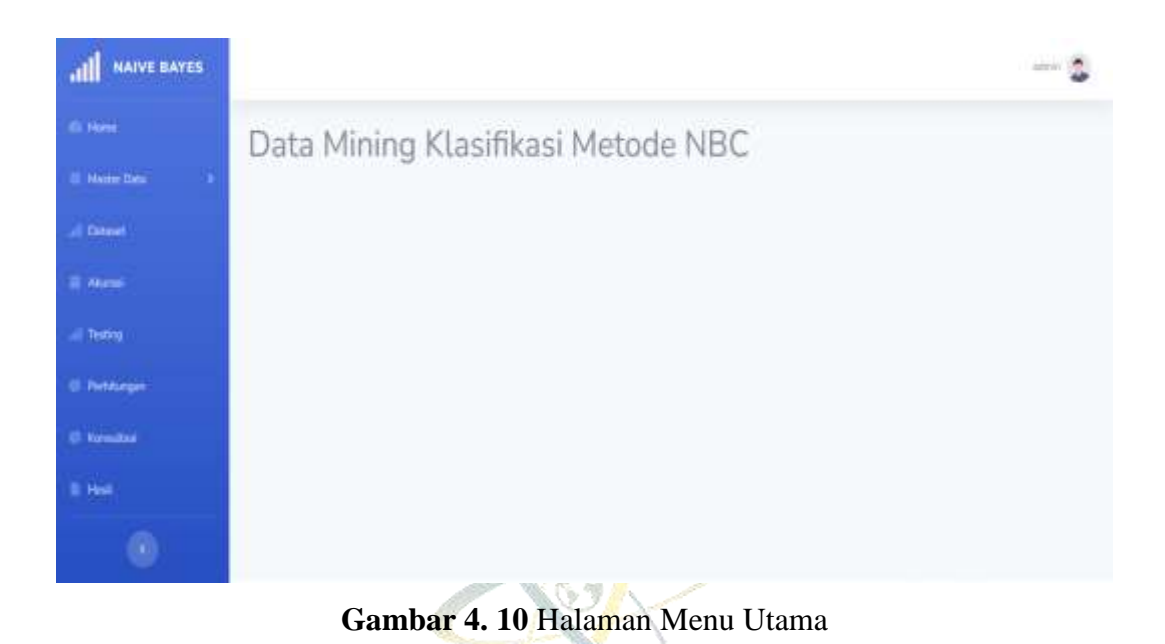

2. Tampilan Halaman menu atribut ini dapat dilihat pada gambar 4.10 sebagai berikut ini  $\mathcal{O}_{\mathcal{N}}$ 

| NAIVE BAYES<br><b>The</b> | الت           |                           | <b>STATISTICS</b> | $\rightarrow 0$ |
|---------------------------|---------------|---------------------------|-------------------|-----------------|
| Ili Harro                 | Atribut       |                           |                   |                 |
| O. Marie Date<br>o        | Pencanan      | $+$ Tiebih<br>$B$ future. |                   |                 |
| Datasal                   | Kode          | Nama Atribut              | Aks).             |                 |
| <b>U. Alumni</b>          | $\dot{m}$     | <b>Stok Awal</b>          | ۵                 |                 |
| $=$ Testing               | A01           | Matuk                     | ۰                 |                 |
| <b>C. Pohkrops</b>        | $\frac{1}{2}$ | <b>Titlair</b>            | ۵                 |                 |
| <b>G</b> Kenstei          | 304           | Class                     | ٥                 |                 |
| <b>E</b> Hud.             |               |                           |                   |                 |
| $^{\circ}$                |               |                           |                   |                 |

**Gambar 4. 11** Halaman Menu Atribut

3. Tampilan Halaman kelas

Halaman menu kelas pada sistem prediksi persediaan obat ini dapat dilihat pada gambar 4.11 sebagai berikut:

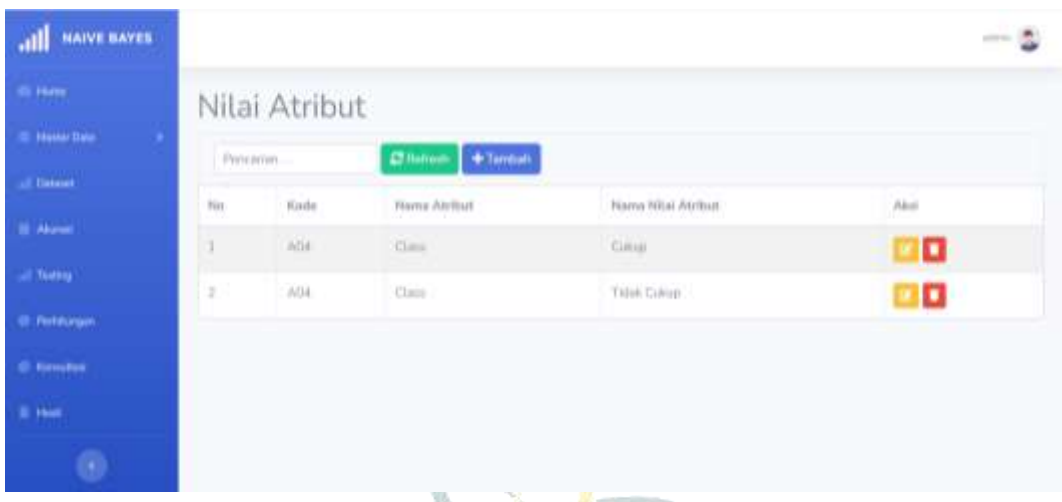

## **Gambar 4. 12** Halaman kelas

4. Tampilan Halaman dataset

Pada halaman dataset akan menampilkan keseluruhan data yang sudah dimasukan kedalam sistem. Berikut ini Halaman dataset ini dapat dilihat pada gambar 4.12

|                       |                                     |                                                                   |           |                     |              | <b>Contract</b>                                |            |
|-----------------------|-------------------------------------|-------------------------------------------------------------------|-----------|---------------------|--------------|------------------------------------------------|------------|
| <b>NAIVE BAYES</b>    |                                     |                                                                   |           |                     |              |                                                | $-10 - 10$ |
| <b>Illinois</b>       | Dataset                             |                                                                   |           |                     |              |                                                |            |
| <b>Helle Bea</b><br>о | Percirian                           | + Tambah<br><b>Chilms</b><br>mont                                 |           |                     |              |                                                |            |
| Паване                | Nomin                               | Naina.                                                            | Stok Awal | Massk               | Kétuar       | Class                                          | Akul       |
| <b>Alumni</b>         | 08172111260011                      | MINVAR, ANGELISKAN TUNISING BAK.                                  |           | T)                  | $\mathbf{L}$ | Time Cover                                     | o          |
| Testing               | CHY 2010260001                      | FRESHOVIN 10 MG                                                   | ×         | ×                   | 13           | Culture                                        | o          |
| <b>Techniques</b>     | cursomatores                        | HERDCYN BARY 100 GR.                                              | n         | ïï                  | ī.           | Gillett                                        | o          |
| <b>Formatos</b>       | 0872018260025                       | HERDCYN BARY 200 GR                                               | 4         | n.                  | 2.           | Title Current                                  | o          |
| <b>B</b> Feet         | cwr2010360006                       | TINGMATTAM                                                        | 137       | $\overline{\eta}_i$ | m            | Comp                                           | о          |
| ø                     | ORT2010360007                       | MINIVAK KAYU PUTIH CAP LANG 15 HE.                                | 24        | $\mathbb{S}$        | 新            | Cultura:                                       | o          |
|                       | <b>MARINE MAR</b><br>OHT20111390008 | <b>CONTINUES INC.</b><br><b>MASKER NITTIES</b><br><b>COLORADO</b> | 117       | isis                | 217          | Activate Windows<br><b>EL CANGER CONCINENT</b> | o          |

**Gambar 4. 13** Halaman Dataset

5. Tampilan perhitungan akurasi

Halaman perhitungan akurasi berfungsi untuk melalkukan pemodelan dari algoritma naïve bayes denganm membagi data testing dan data trainning,

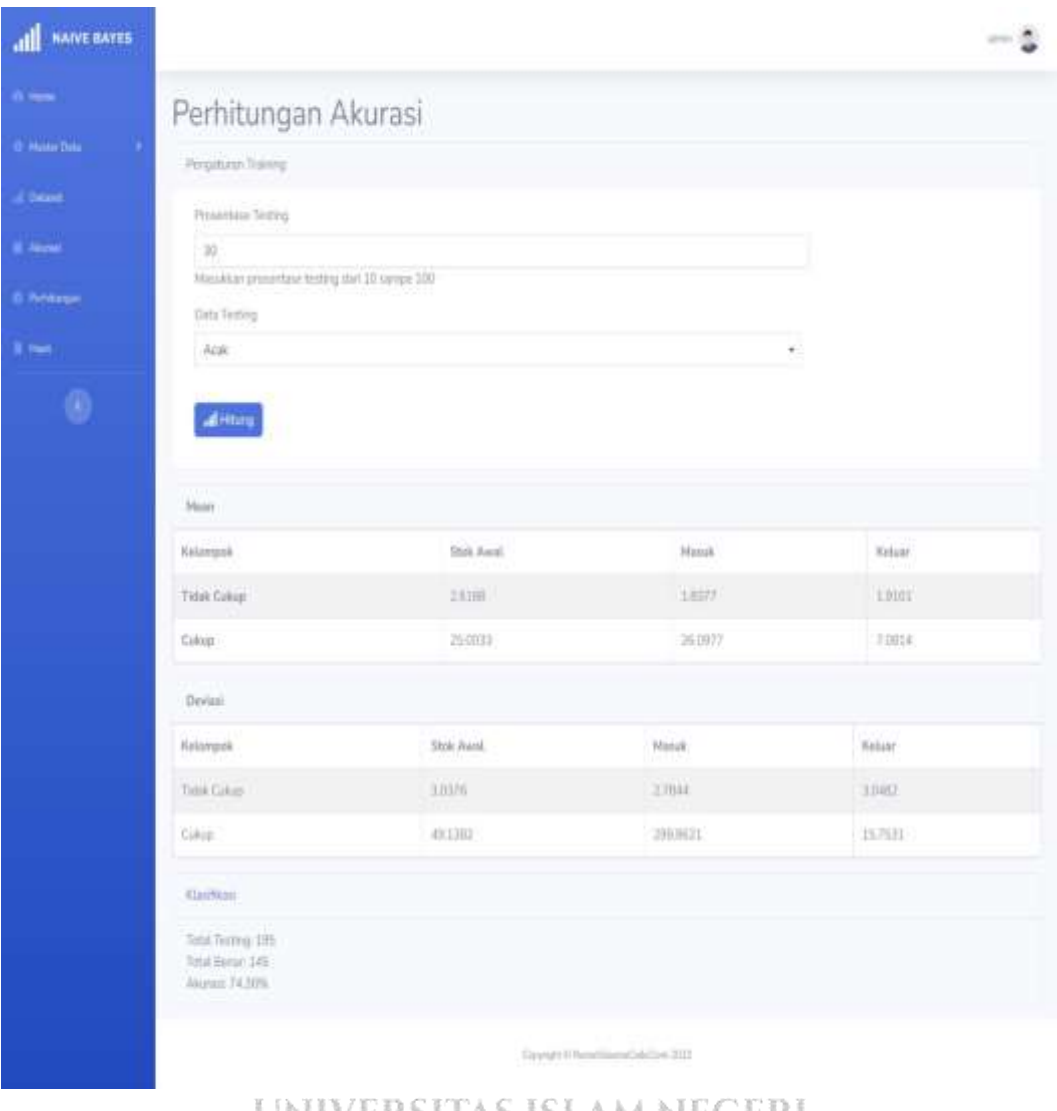

penelitian ini menggunakan data testing 30%, berikut ini tampilan perhitungan akurasi yang terdapat pada gambar 4.13

# **Gambar 4. 14** Halaman perhitungan akurasi **SUMATERA UTARA MEDAN**

## 6. Tampilan perhitungan naïve bayes

Halaman perhitungan naïve bayes berfungsi untuk melakukan uji coba model dalam prediksi persediaan dengan algoritma naïve bayes. Berikut ini tampilan perhitungan akurasi yang terdapat pada gambar 4.14

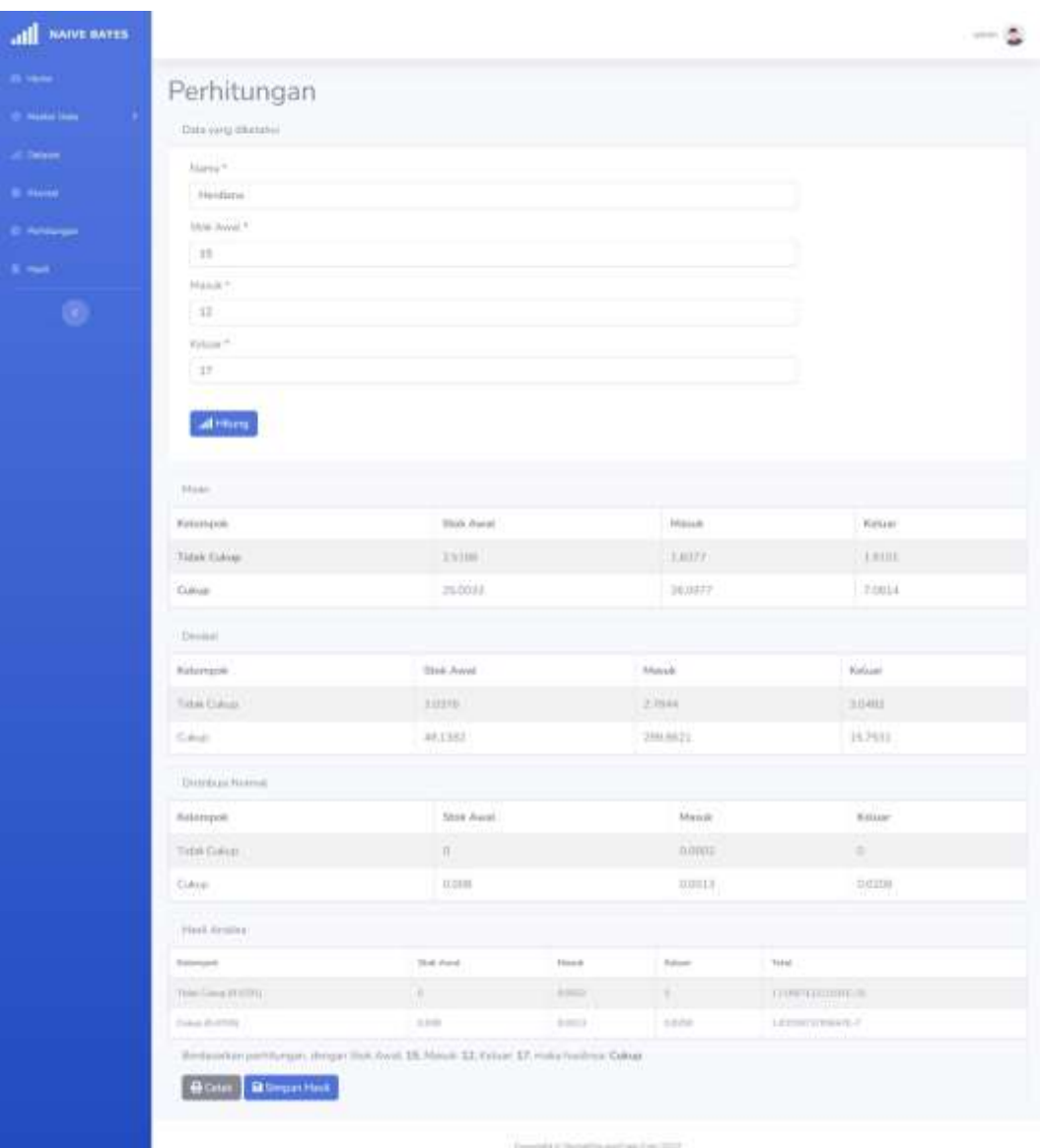

## **Gambar 4. 15** Tampilan Perhitungfan *naïve bayes*

#### **UTARA MEDAN** SUMATERA

## **4.2.2 Hasil Pengujian Aplikasi**

Pada pengujian penelitian ini menggunakan pengujian *black box testing* yang digunakan untuk mengamati keluaran dari berbagai masukan ke dalam sistem. Apabila keluaran sistem telah sesuai dengan rancangan untuk variasi data, maka sistem dapat dinyatakan baik. Dibawah ini adalah hasil pengujian *black box* deteksi ketergantungan terhadap pengguna *game online.*

| Menu/Fitur  | <b>Test Case</b>             | <b>Respon Sistem</b>          | Kondisi |
|-------------|------------------------------|-------------------------------|---------|
|             | User & Password Benar        | Berhasil login                | Valid   |
| Login       | User & Password Salah        | notifikasi<br>Muncul<br>gagal | Eror    |
|             |                              | login                         |         |
|             | Menambah data                | form<br>Menampilkan           | Valid   |
| dataset     |                              | penambahan dataset            |         |
|             | Isi data                     | Tidak semua form di isi       | Eror    |
|             |                              | dengan data                   |         |
|             | Mulai klik atribut           | Menampilkan<br>halaman        | Valid   |
|             |                              | atribu seperti kode, nama     |         |
| atribut     |                              | atribut                       |         |
|             | Nambah data Atribut          | Tidak semua form di isi       | Eror    |
|             |                              | dengan data                   |         |
|             | Klik perhitungan naïve bayes | Menampilkan<br>halaman        | Valid   |
| perhitungan |                              | perhitungan naïve bayes       |         |
|             | Isi data atribut             | Tidak Melakukan pengisian     | Eror    |
|             |                              | kelas dan atribut             |         |
| Logut       | Mulai klik Logout            | Keluar dari aplikasi          | Valid   |
|             | (tidak<br>terhubung<br>Logut | Muncul<br>tidak<br>terhubung  | Eror    |
|             | dengan internet)             | dengan internet.              |         |

**Tabel 4. 27** Pengujian *Blackbox*

Berdasarkan hasil pengujian *blackbox* yang telah dilakukan dapat disimpulkan bahwa : JMATERA U TAKA MEI

- 1. Sistem dapat berjalan dengan baik dan sesuai dengan yang diharapkan.
- 2. Perancangan *interface* mudah dipahami dan cukup menarik.
- 3. Sistem dapat berjalan dengan baik dan menghasilkan sebuah output berupa hasil prediksi dengan algoritma naïve bayes dengan kelas cukup dan tidak cukup
- 4. Sistem yang dibangun sudah sesuai dengan *flowchart* yang dirancang. kemudian sistem yang dibangun mampu menampilkan data yang berada pada *database mysql*
- 5. Sistemi mudah digunakan oleh pengguna karema dirancang lebih *user friendly.*

#### **4.2.3 Penerapan**

Penerapan atau penggunaan sistem prediksi persediaan obat pada apotek ritongan ini dapat membantu pemilik apotik dalam mempersiapkan kebutuhan stock berdasarkan transaksi. Algoritma naïve bayes berhasil diimplementasikan pada sistem persediaan sehingga tidak lagi terjadi penumpukan stock dan data laporan yang sering bermasalah

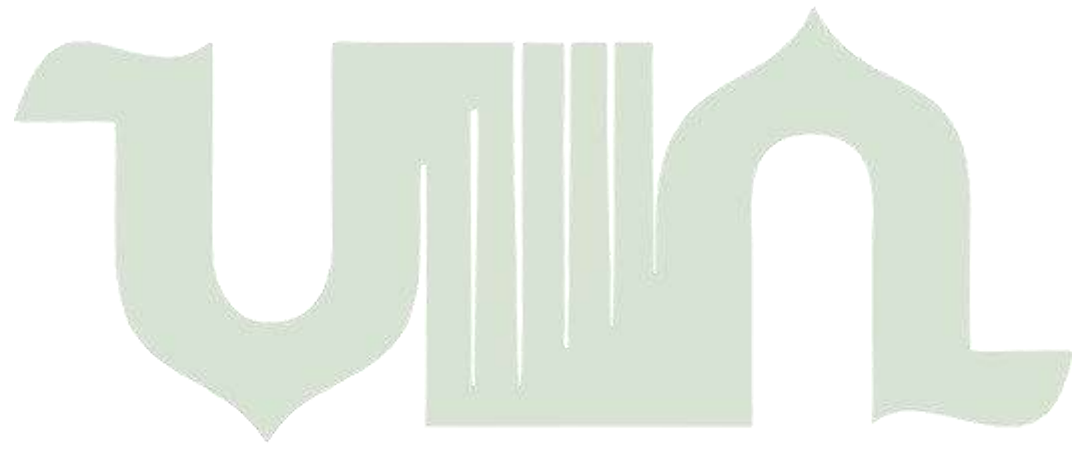

UNIVERSITAS ISLAM NEGERI **SUMATERA UTARA MEDAN**